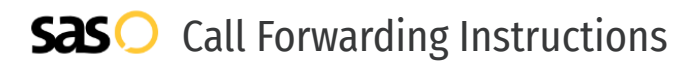

# Birch Communications **Call Forwarding.** Everything You **Need to Know.**

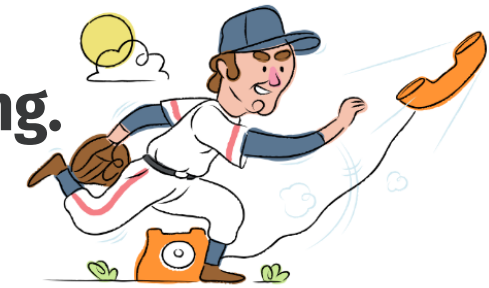

# **How do I turn on call forwarding on a Birch Communications phone?**

How To Activate Immediate Call Forwarding:

- 1. Dial \*72
- 2. Type the 10-digit phone number you want to forward to
- 3. Press Send
- 4. Wait for confirmation beeps

#### How To Enable Remote Call Forwarding:

- 1. Dial your access number.
- 2. Enter your phone number followed by your 4 digit PIN.
- 3. When asked to enter a feature code enter \*72 or 72# to activate the service.
- 4. Enter the phone number to which you want your calls forwarded.

#### How to enable Selective Call Forwarding:

- 1. Dial \*63
- 2. Type the 10-digit phone number you want to forward to
- 3. Wait for confirmation beeps

# **How do I turn off call forwarding on a Birch Communications phone?**

## How To Deactivate:

- 1. Dial \*73
- 2. Press Send
- 3. Wait for confirmation beeps

**1. Get started**

Start by forwarding your calls to SAS.

#### **2. Check it**

Call your business from another phone to ensure you're forwarded.

#### **3. Have issues**

Call your forward number directly to check if the line is working, and try to forward your calls again.

#### **4. We're here**

Call 866-688-8912 or visit [www.specialtyansweringservice.net](http://www.specialtyansweringservice.net)

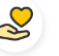

## **Hello**

Call forwarding is how you get your businesses telephone calls to SAS

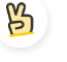

## **Easy**

No installation necessary - call forwarding is probably already active on your line

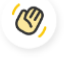

## **Goodbye**

Cancel call forwarding when you're ready to answer your own calls again

# Birch Communications **Call Forwarding FAQs.**

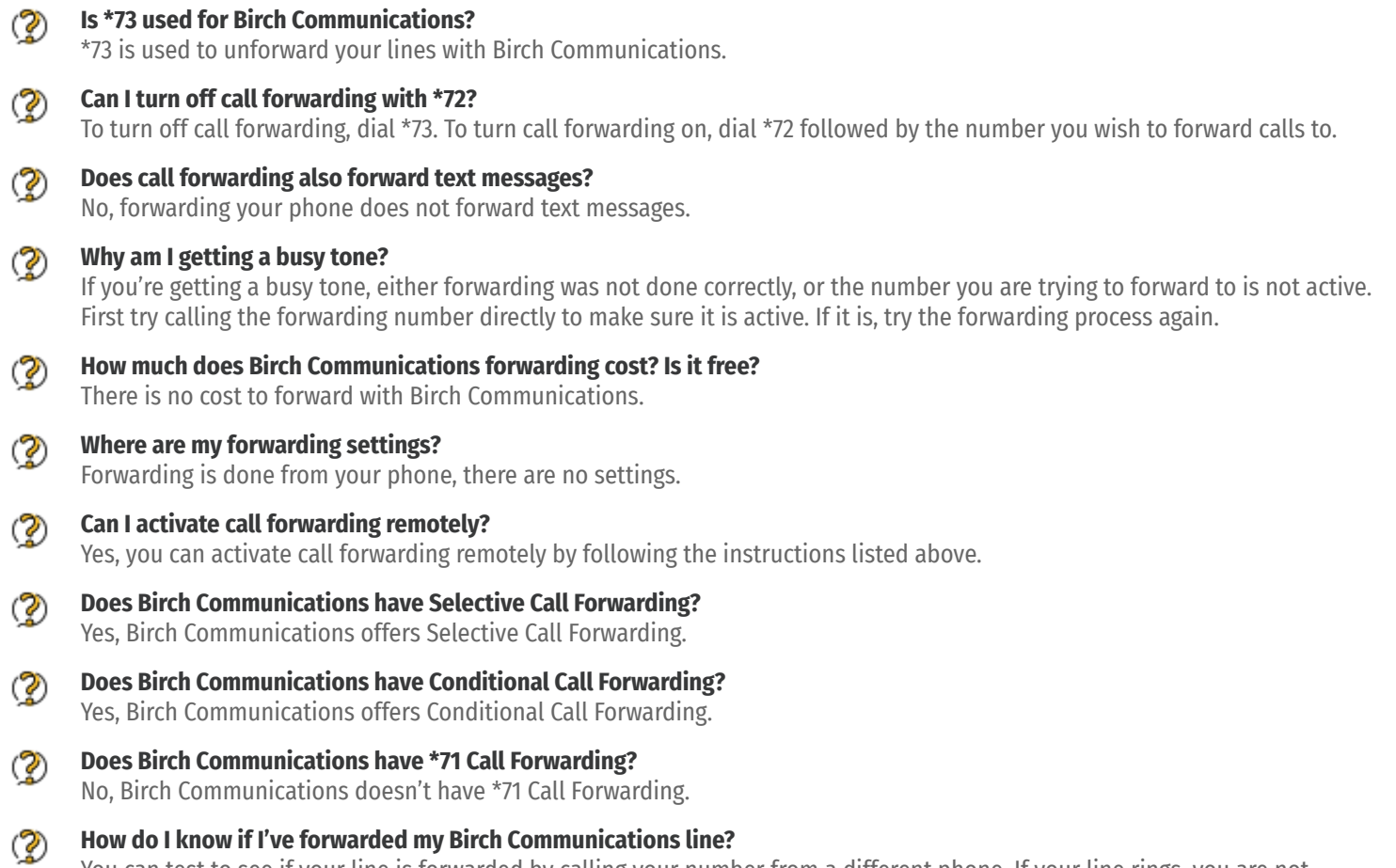

You can test to see if your line is forwarded by calling your number from a different phone. If your line rings, you are not forwarded.

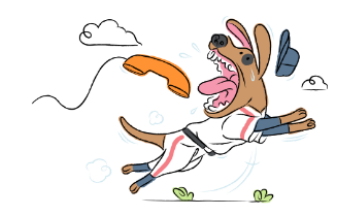